# **СТАНЦИЯ МЕТЕОРОЛОГИЧЕСКАЯ М-49М**

# **Руководство по эксплуатации ЯИКТ.416311.001-02 РЭ**

Настоящее руководство по эксплуатации предназначено для изучения устройства, принципа работы и правил эксплуатации станции метеорологической М-49М (в дальнейшем – метеостанции).

Твердые знания устройства изделия и точное соблюдение изложенных в руководстве правил эксплуатации, ухода и хранения обеспечивают постоянную готовность и безотказность в работе изделия.

### 1 ОПИСАНИЕ И РАБОТА ИЗДЕЛИЯ

1.1 Назначение изделия

1.1.1 Метеостанция предназначена для дистанционного измерения скорости и направления ветра, атмосферного давления, температуры и относительной влажности воздуха, и определение температуры точки росы, в полевых условиях.

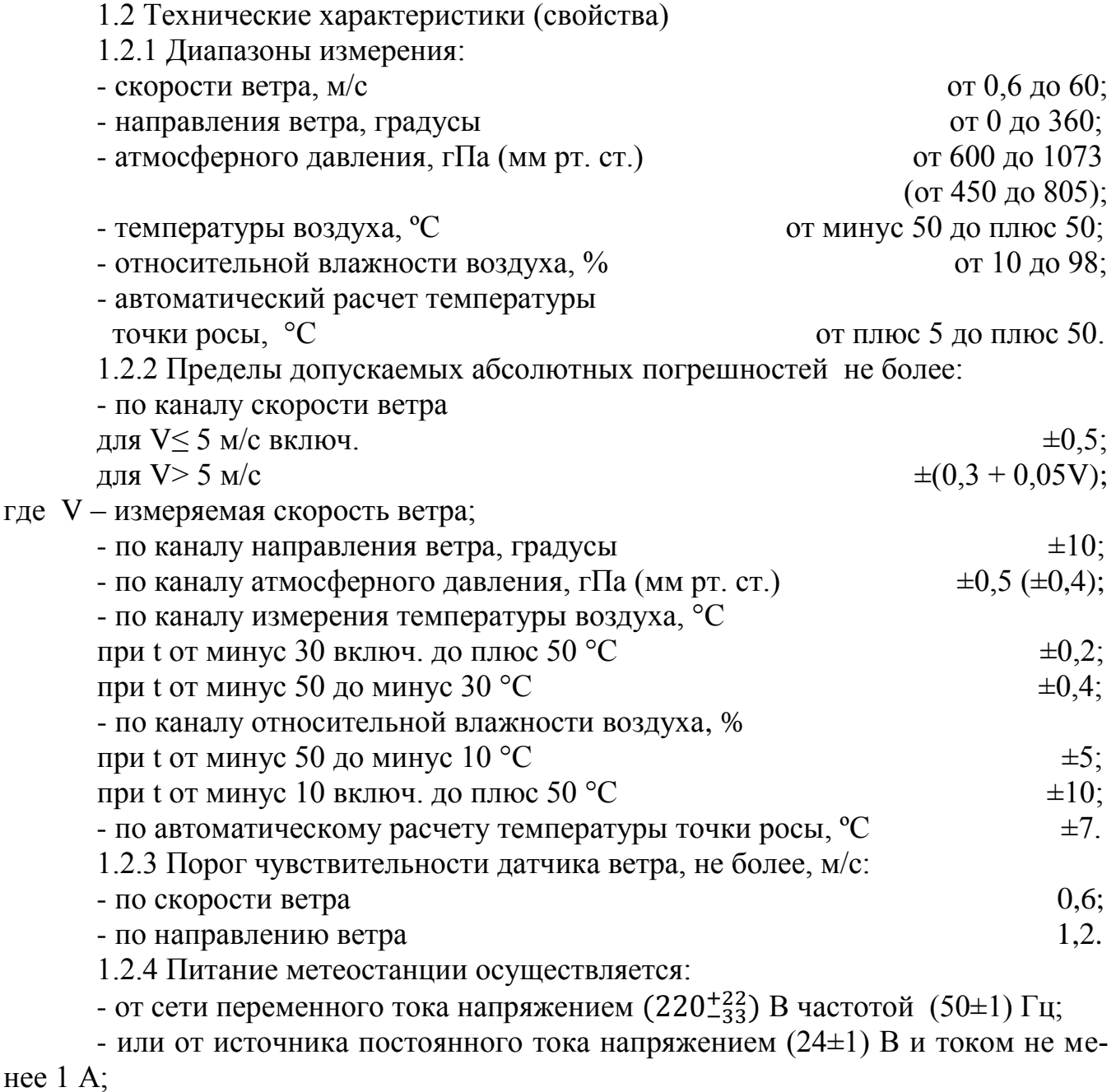

- или от источника постоянного тока напряжением  $(12\pm 1)$  В и током не менее 1 А.

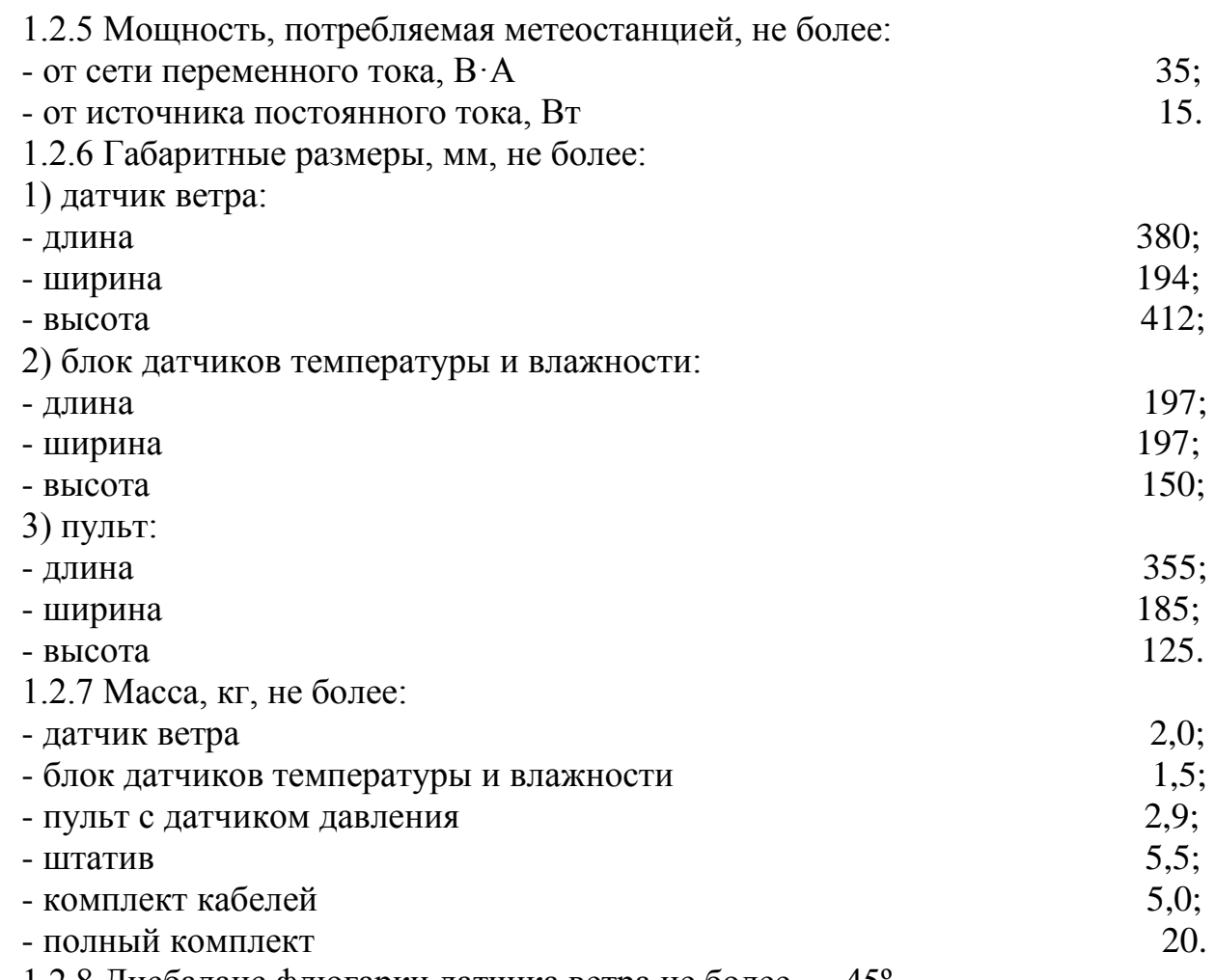

1.2.8 Дисбаланс флюгарки датчика ветра не более 45°.

1.2.9 Датчик ветра, пульт с датчиком давления и блок датчиков температуры и влажности работоспособен при температуре окружающего воздуха от минус 50 до плюс 50 ºС и относительной влажности до 98 %.

1.2.10 Программное обеспечение «Программный комплекс «MeteoSave» состоящее из программ «Просмотр метеоданных» и «Сохранение метеоданных», работающее в среде «Windows» обеспечивает сбор, сохранения, просмотр и обработку на персональном компьютере метеорологических данных параметров ветра, температуры, давления, влажности и точки росы полученных от метеостанций.

Защита программного обеспечения метеостанций соответствует среднему уровню защиты от непреднамеренных и преднамеренных изменений ПО СИ в соответствии с Р 50.2.077-2014.

1.2.11 Срок службы метеостанций, включая гарантийный срок, не менее 8 лет.

Таблица 1.3

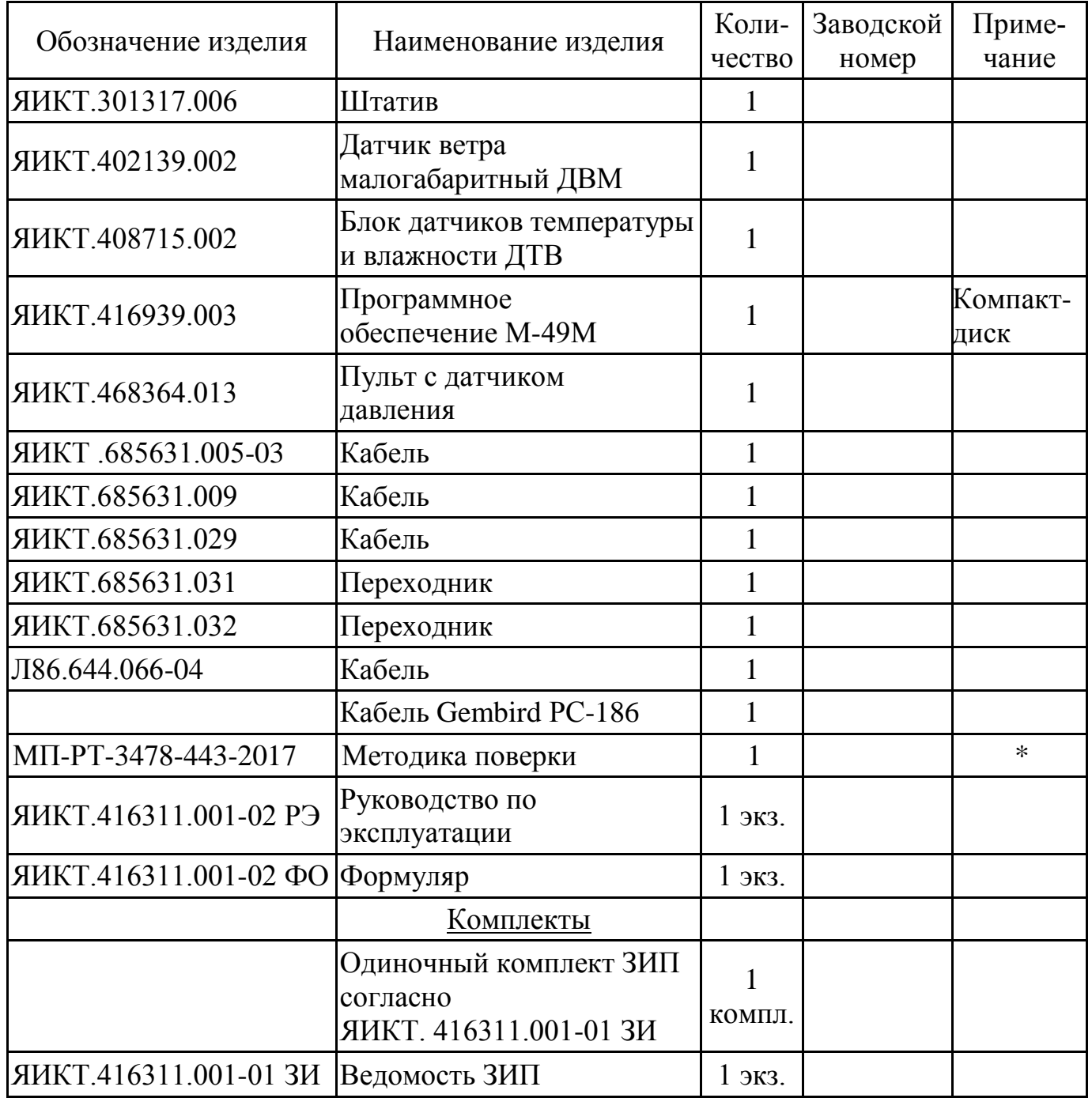

Примечание - \* Поставляется по отдельному заказу.

1.4 Устройство и работа

1.4.1 Метеостанция состоит из датчика ветра, блока датчиков температуры и влажности, пульта с датчиком давления, штатива и соединительных кабелей.

1.4.1.1 Датчик ветра предназначен для преобразования скорости и направления ветра в частоту следования и фазовый сдвиг последовательностей электрических импульсов при помощи двух импульсаторов, выполненных на герконах.

1.4.1.2 Блок датчиков температуры и влажности

Блок датчиков температуры и влажности предназначен для преобразования температуры и относительной влажности окружающего воздуха в частоты следования электрических импульсов.

Состоит из датчика температуры и датчика влажности.

а) датчик влажности предназначен для преобразования относительной влажности окружающего воздуха в периодические электрические импульсы, частота которых зависит от измеряемой относительной влажности воздуха.

б) датчик температуры представляет собой кварцевый резонатор, частота которого зависит от температуры окружающего воздуха.

1.4.1.3 Пульт с датчиком давления

1.4.1.3.1 Датчик давления представляет собой кварцевый резонатор, частота которого зависит от атмосферного давления воздуха.

1.4.1.3.2 Пульт предназначен для преобразования электрических импульсов датчика ветра, датчика давления, датчика температуры и датчика влажности в числовые значения параметров ветра, атмосферного давления, температуры и относительной влажности окружающего воздуха, отображаемые на цифровом дисплее пульта, а также для вывода измеренных параметров на компьютер по интерфейсу RS-232 с последующим их сохранением в память компьютера. Дополнительно в пульте предусмотрена возможность вычисления температуры точки росы и индицирования ее значения на дисплее при нажатии кнопки ТОЧКА РОСЫ.

1.4.1.4 Штатив предназначен для установки в полевых условиях датчика ветра и блока датчиков температуры и влажности.

1.5 Маркировка и пломбирование

1.5.1 На фирменных планках, которые крепятся на датчиках, пульте и футляре должны быть указаны следующие данные:

- товарный знак изготовителя;

- условное обозначение метеостанции;

- заводской порядковый номер;

- знак утверждения типа средств измерений;

- дата выпуска (изготовления).

На пульте должен быть нанесен единый знак обращения продукции на рынке Евразийского экономического союза.

1.5.2 На титульный лист формуляра наносятся знак утверждения типа средств измерений и единый знак обращения продукции на рынке Евразийского экономического союза.

1.5.3 Маркировка ящика согласно комплекта КД изготовителя.

1.6 Упаковка

1.6.1 Метеорологическая станция должна быть упакована в ящики типа II-1 или V-1 по ГОСТ 2991-85.

1.6.2 Каждый ящик внутри должен быть выстлан упаковочной бумагой ГОСТ 515-77.

1.6.3 В каждый укладочный ящик должен быть вложен упаковочный лист, содержащий следующие сведения:

- наименование, обозначение и количество поставляемых составных частей метеостанции;

- дата упаковки;

- штамп ОТК и подпись или штамп упаковщика.

### 2 МЕРЫ БЕЗОПАСНОСТИ

2.1 При работе с метеостанцией необходимо соблюдать правила, изложенные в инструкции "Правила технической эксплуатации электроустановок потребителей и правила техники безопасности при эксплуатации электроустановок потребителей" (утверждены Госэнергонадзором 21 декабря 1984 г.).

2.2 По способу защиты человека от поражения электрическим током метеостанция относится к классу 01 по ГОСТ 12.2.007.0-75.

2.3 При работе от сети переменного тока в метеостанции имеется напряжение 220 В, поэтому при эксплуатации, профилактических и ремонтных работах, производимых с метеостанцией, следует соблюдать следующие меры предосторожности:

- при эксплуатации метеостанции необходимо заземлить пульт;

- замену любого элемента метеостанции и другие работы производить допущенным к этому персоналом только при отключении метеостанции от сети переменного тока;

- световая индикация включения метеостанции должна быть исправна;

- при регулировочных работах следует пользоваться надежным изолированным инструментом.

2.4 Категорически запрещается включение метеостанции при наличии внешних неисправностей.

2.5 Метеостанция эксплуатируется в пожаробезопасных и взрывобезопасных помещениях.

2.6 При монтаже датчиков на метеомачту или демонтаже их с метеомачты должна принимать участие бригада в количестве не менее двух человек.

2.7 Запрещается производить монтаж и демонтаж датчиков в предгрозовую и грозовую погоду, а также при слабом креплении мачты.

### 3 ИСПОЛЬЗОВАНИЕ ПО НАЗНАЧЕНИЮ

3.1 Подготовка изделия к использованию

3.1.1 Перед началом эксплуатации метеостанции необходимо тщательно осмотреть датчики, пульт и проверить их работоспособность.

При осмотре метеостанции проверяются:

- комплектность и внешнее состояние составных частей метеостанции;

- трение на осях вертушки и флюгарки – при вращении рукой оси должны вращаться свободно, совершив до остановки несколько оборотов;

- дисбаланс флюгарки – при горизонтальном положении оси флюгарки установкой ее в четырех, равномерно расположенных по окружности, положениях. Уравновешенная флюгарка не должна отклоняться от заданного положения более чем на 45º. При невыполнении данного требования необходимо произвести балансировку флюгарки винтом и шпилькой, расположенными на тройнике и в хвостовой части флюгарки;

- работоспособность метеостанции – для этого датчики соединяются кабелями с пультом (кроме датчика давления): датчик ветра к разъему ВЕТЕР, блок датчиков температуры и влажности к разъему ТЕМПЕРАТУРА/ВЛАЖНОСТЬ.

### **Категорически запрещается включение метеостанции при наличии внешних неисправностей.**

3.1.2 Для проверки работоспособности метеостанции необходимо:

а) подключить кабель Gembird РС-186 к пульту и к сети переменного тока напряжением  $(220^{+22}_{-33})$  В частотой (50±1) Гц и установить клавишу разъема в по-

ложение ВКЛ. или посредством кабеля с маркировкой ПИТАНИЕ к сети постоянного тока напряжением (24 $\pm$ 1) В или (12 $\pm$ 1) В и током не менее 1 А, переключить тумблер в положение, соответствующее напряжению источника питания (24 В или 12 В). Индикатор находится на передней панели пульта слева от тумблера переключения питания.

 $\mu_{\text{A}}$ должны загореться  $\mu_{\text{B}}$   $\mu_{\text{B}}$   $\mu_{\text{A}}$  индикаторы пяти цифровых табло СКОРОСТЬ, НАПРАВЛЕНИЕ, ДАВЛЕНИЕ, ТЕМПЕРАТУРА и ВЛАЖ-НОСТЬ. Не более чем через 4 с на цифровых табло появятся измеряемые параметры скорости и направления ветра, атмосферного давления, температуры и влажности окружающего воздуха.

Если на индикаторах измеряемого параметра высвечиваются

, то это означает отсутствие информационного сигнала от датчика.<br>Если и на индикаторах измеряемого параметра высвечиваю

на индикаторах измеряемого параметра высвечиваются

 , то это означает, что информационный сигнал с датчика превышает величину, которую возможно сообщить на индикаторах.

Если на индикаторах измеряемого параметра высвечивается m m m

, то это означает, что информационный сигнал с датчика меньше величины, которую можно отобразить на индикаторах;

б) вращая рукой вертушку и поворачивая флюгарку датчика ветра проверить наличие сигналов на цифровых табло пульта;

в) работоспособность канала давления проверяется путем подъема (опускания) пульта с датчиком давления на высоту более 10 м, при этом показания метеостанции должны изменяться в сторону уменьшения (увеличения) параметра атмосферного давления;

г) работоспособность канала влажности проверяется его увлажнением (дыханием на чувствительный элемент), при этом показания метеостанции должны изменяться в сторону увеличения влажности;

д) работоспособность канала температуры проверяется путем прикосновения руки к чувствительному элементу (термометру), при этом показания метеостанции должны изменяться в сторону увеличения температуры;

е) проверку вычисления температуры точки росы производить при подключенном блоке датчиков температуры и влажности следующим образом:

- нажать на кнопку пульта ТОЧКА РОСЫ, при этом должно высветиться показание и надпись «Роса»;

- при отпускании кнопки через 4 с показания сменятся значениями влажности и температуры воздуха на панели индикации.

7

Точка росы, определяется как температура, при которой парциальное давление насыщенного относительно воды (льда) пара равно парциальному давлению водяного пара в характеризуемом газе. Физический смысл этой величины состоит в том, что она характеризует температуру, при которой из газа начинает конденсироваться влага.

ж) проверку целостности программного обеспечения проводить следующим образом:

- пульт метеостанции подключить к персональному компьютеру. Необходимо, чтобы компьютер был оснащен последовательным портом. При отсутствии порта можно использовать переходник USB<->COM;

- включить компьютер;

- запустить «setup.exe» с компакт-диска. Установить программный комплекс «МеtеоSave», состоящий из программ «Сохранение метеоданных» и «Просмотр метеоданных».

3.2 Установка метеостанции на месте эксплуатации

**Запрещается производить монтаж и демонтаж датчиков в предгрозовую и грозовую погоду!**

3.2.1 Выбрать место для установки метеостанции.

При выборе места установки метеостанции необходимо учитывать, что к датчику ветра ветер должен доходить свободно без искажений. Искажения в ветровой поток могут вносить близлежащие строения, деревья, рельеф местности. Поэтому установку следует производить на расстояние не менее 10-кратной величины от высоких предметов.

3.2.2 Установить штатив в соответствии с рисунком 1:

- расстегнуть ремень, стягивающий ножки штатива;

- ослабить все винты зажимов и, выдвинув тавры поз. 1 на максимальную длину, закрепить зажимами поз. 2;

- расставить штатив.

3.2.3 Установить блок датчиков температуры и влажности на штатив в соответствии с рисунком 1.

3.2.4 Закрепить штатив, прочно вогнав ножки штатива в грунт. Затянуть оси шарниров барашками поз. 3.

При работе на каменистом или замерзшем грунте, не имеющем выбоин, трещин и других неровностей, в которые можно было бы надежно поставить башмаки штатива, необходимо предварительно сделать в грунте углубления для них.

3.2.5 На опору поз. 4 штатива установить датчик ветра. Произвести ориентировку датчика ветра по направлению. Для этого необходимо повернуть основание датчика так, чтобы ориентир был направлен точно на север, после чего закрепить с помощью болтов основание датчика ветра на штативе.

Примечание – При ориентировке по компасу необходимо учитывать для данного места величину магнитного склонения. Допускается ориентировка по полуденной линии.

3.2.6 Присоединить кабели к датчикам с помощью штепсельных разъемов.

3.2.7 Подключить кабели к пульту.

3.2.8 Подключить метеостанцию к сети электропитания согласно 3.1.2.

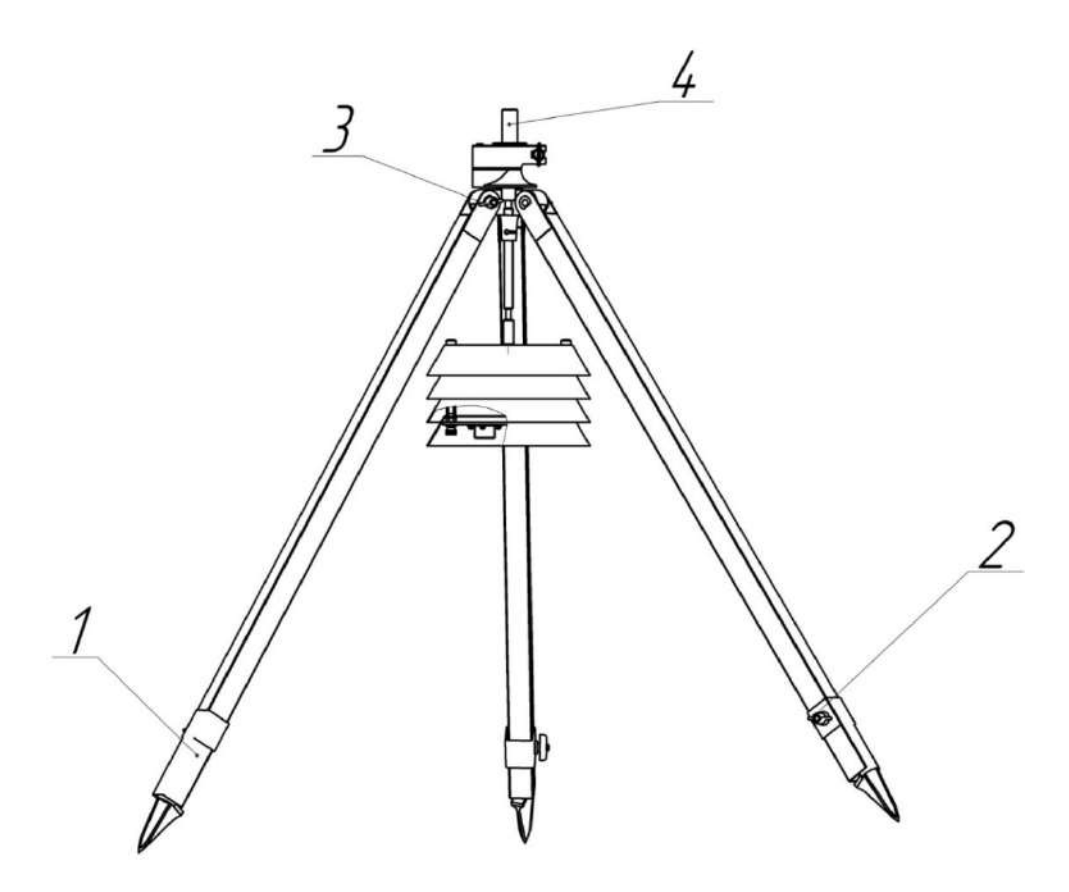

1 - тавр; 2 - зажим; 3 - барашек; 4 – опора.

Рисунок 1 – Штатив

3.3 Использование изделия

3.3.1 Измерение каждого метеорологического параметра производится независимо друг от друга.

3.3.2 Цифровой дисплей пульта одновременно высвечивает скорость и направление ветра, атмосферное давление, температуру и относительную влажность окружающего воздуха.

3.3.3 Для подключения метеостанции к компьютеру на лицевой панели пульта имеется разъем КОМПЬЮТЕР.

3.3.4 Для просмотра и сохранения метеоданных используется программный комплекс «MeteoSave».

3.3.4.1 Программа «Сохранение метеоданных» предназначена для сбора метеорологических данных, полученных от метеостанции и записи их в виде текстового файла. Программа позволяет производить автоматическое сохранение данных через заданный промежуток времени, а также сохранять текущие значения параметров в любой момент времени.

3.3.4.2 Запустить программу «Сохранение метеоданных».

После запуска программы будет установлена связь с метеостанцией. Обмен информацией с метеостанцией осуществляется через последовательный порт. По умолчанию программа использует COM1. Если вы хотите изменить номер последовательного порта, необходимо выбрать порт с помощью команды ВЫБОР СОМ-ПОРТА меню НАСТРОЙКА в соответствии с рисунком 2. После выбора порта производится инициализация программы, и связь будет осуществлена через выбранный порт. После завершения инициализации в окне программы в соответствии с рисунком 3 появятся показания текущих значений температуры, влажности, давления, скорости ветра, направления ветра и точки росы (если используется модификация метеостанции с вычислением точки росы).

Если показания не появились, то связь с метеостанцией установить не удалось, о чем на строке состояния будет выдано соответствующее сообщение об ошибке. Если сообщения об ошибке нет, а показания метеоданных отсутствуют, то это означает либо неисправность датчиков, либо их отсутствие.

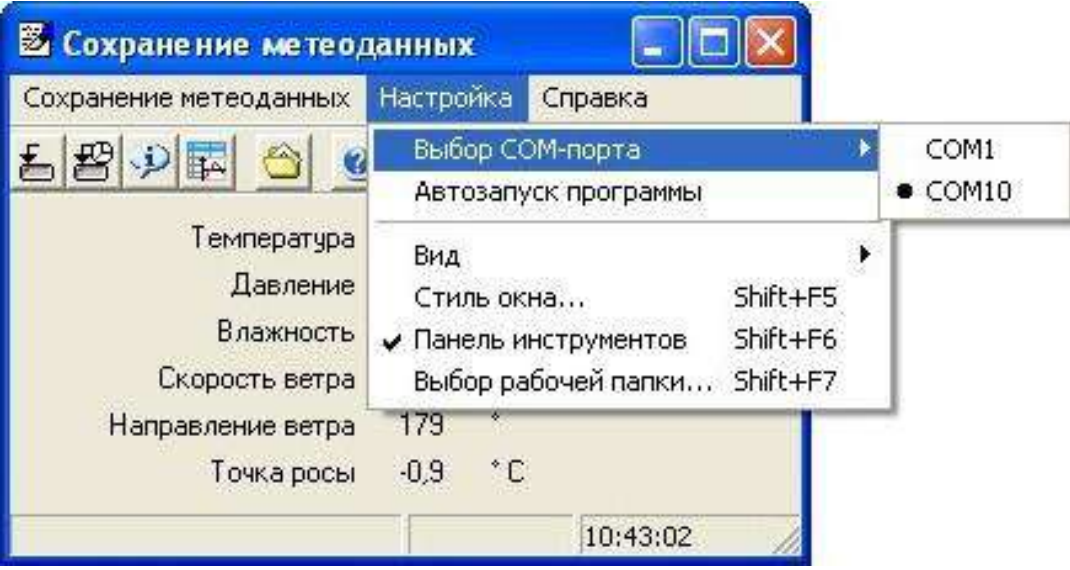

# Рисунок 2 – Меню НАСТРОЙКА программы «Сохранение метеоданных»

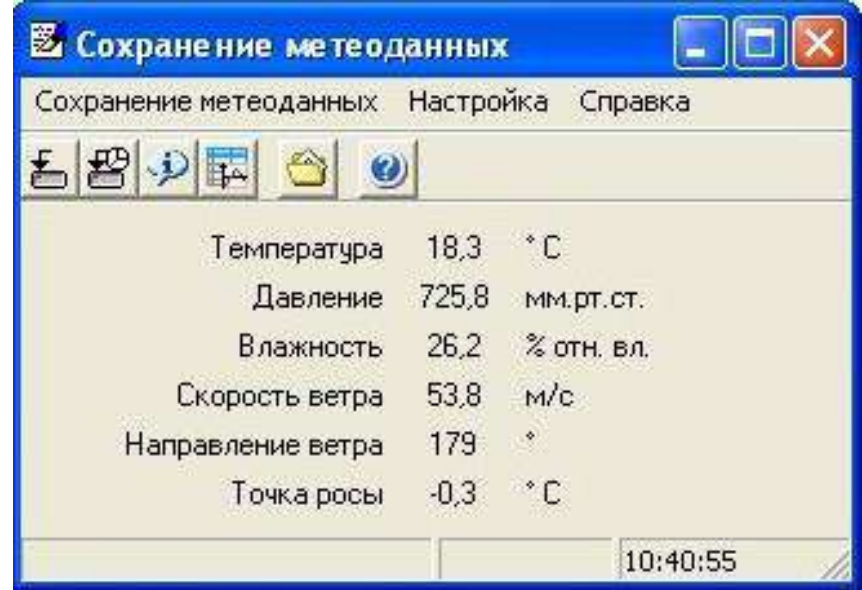

Рисунок 3 – Окно программы «Сохранение метеоданных»

В меню НАСТРОЙКА команда ВЫБОР РАБОЧЕЙ ПАПКИ вызывает диалоговое окно для ввода имени папки, в которую будет производиться запись метеоданных. Рабочую папку можно задать с клавиатуры вручную, либо, нажав на кнопку ОБЗОР, выбрать папку из каталога. При нажатии кнопки OK выбранная папка становится рабочей. Кнопка ОТМЕНА служит для выхода из диалогового окна без изменения рабочей папки.

В меню НАСТРОЙКА командами ВИД и СТИЛЬ ОКНА… настраивается внешний вид программы.

Команда СОХРАНЕНИЕ ТЕКУЩИХ МЕТЕОДАННЫХ меню СОХРАНЕ-НИЕ МЕТЕОДАННЫХ в соответствии с рисунком 4, позволяет сохранить текущие значения метеорологических параметров. При этом формируется текстовый файл "чч-мм-сс дд-мм-гг.txt", имя которого включает время и дату сохранения. Например, имя файла "11-35-08 26-03-05.txt" говорит о том, что сохранение метеоданных было произведено в 11 часов 35 минут 08 секунд 26 марта 2005 года. Файл состоит из заголовка и строки с метеорологическими параметрами.

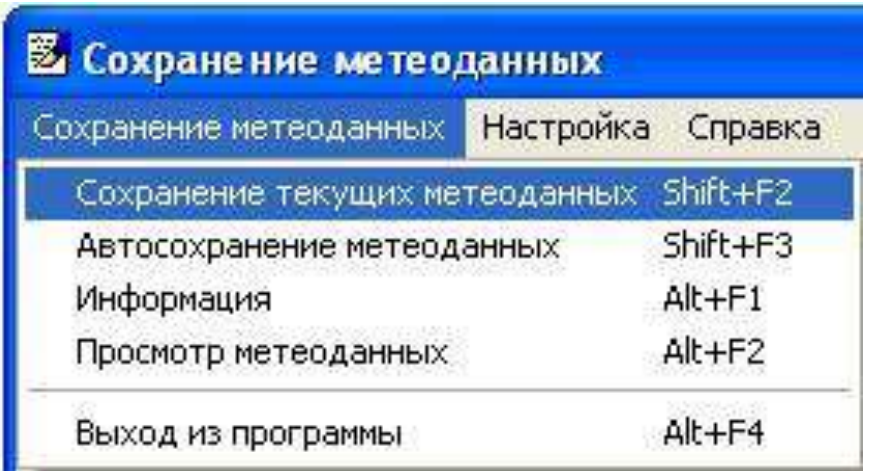

Рисунок 4 – Меню СОХРАНЕНИЕ МЕТЕОДАННЫХ программы «Сохранение метеоданных»

Команда АВТОСОХРАНЕНИЕ МЕТЕОДАННЫХ меню СОХРАНЕНИЕ МЕТЕОДАННЫХ вызывает диалоговое окно задания периодичности автосохранения.

Если выбран период два раза в сутки или один раз в сутки, то активизируются соответствующие окошки для задания времени автосохранения. Кнопка ОТ-МЕНА служит для выхода из диалогового окна и возвращает все старые параметры. Кнопка ПУСК служит для начала автосохранения. Если флажок НАЧАЛО СОХРАНЕНИЯ не установлен, то первое сохранение будет произведено сразу же после нажатия кнопки.

Если флажок установлен, то первое сохранение будет произведено в указанное время, при этом время должно быть больше текущего, иначе сохранение будет произведено сразу после нажатия кнопки. Все последующие сохранения будут произведены через заданный промежуток времени. При первом сохранении формируется файл "дд-мм-гг.txt", имя которого включает в себя текущую дату. Например, имя файла "26-03-05.txt" говорит о том, что сохранение метеоданных происходит 26 марта 2005 года. Если Вы выбрали периодичность 1 раз в сутки, то в заданный момент времени формируется файл "чч-мм дд-мм-гг.txt", имя которого включает время и дату сохранения.

Команда ИНФОРМАЦИЯ меню СОХРАНЕНИЕ МЕТЕОДАННЫХ выводит на экран окно, в котором отображается информация о периоде автосохранения, о времени начала автосохранения и времени последнего автосохранения.

Команда ПРОСМОТР МЕТЕОДАННЫХ меню СОХРАНЕНИЕ МЕТЕО-ДАННЫХ вызывает программу «Просмотр метеоданных».

Подробное описание работы с программой находится в меню СПРАВКА в соответствии с рисунком 5 и вызываются командой РАЗДЕЛЫ СПРАВКИ или клавишей F1.

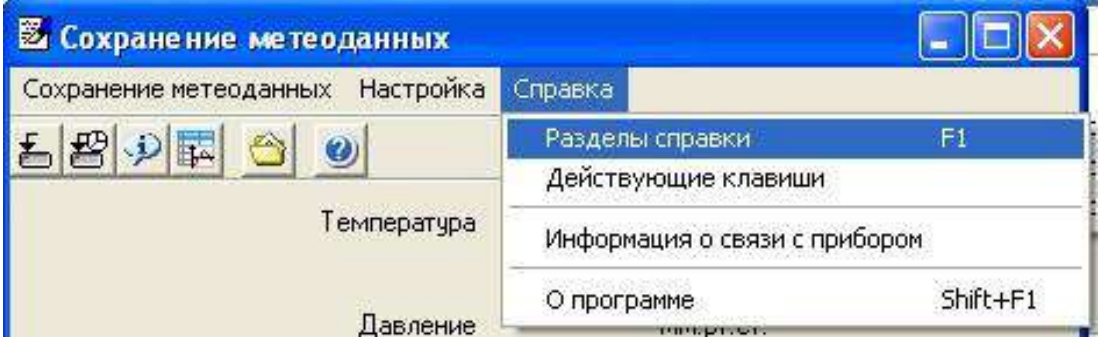

Рисунок 5 – Меню СПРАВКА программы «Сохранение метеоданных»

3.3.5 Программа «Просмотр метеоданных» предназначена для просмотра и обработки метеорологических параметров, полученных от метеостанции с помощью программы «Сохранение метеоданных».

3.3.5.1 Запустить программу «Просмотр метеоданных»

По умолчанию в основном окне программы в соответствии рисунком 6 отображается четыре панели:

- управляющая панель;

- панель с таблицей данных;

- панель с таблицей минимальных и максимальных значений (статистика);

- панель с графиком.

В программе есть возможность скрыть и настроить эти панели, выбрать оформление программы для этого используются команды меню ВИД.

По умолчанию программа использует COM1. Если вы хотите изменить номер последовательного порта, выберите порт с помощью команды ВЫБОР СОМ-ПОРТА меню СВЯЗЬ в соответствии с рисунком 7.

Для выбора файла с сохраненными метеорологическими данными в меню ФАЙЛ в соответствии с рисунком 8 командой ОТКРЫТЬ... вызвать стандартный диалог выбора файла.

Выбрать файл можно также в файловом обозревателе, который располагается на панели управления на вкладке ФАЙЛЫ. Обозреватель будет показывать только те файлы, которые находятся в рабочей папке. Выбор файла для просмотра осуществляется двойным щелчком левой кнопки мыши.

Данные из выбранного файла помещаются в таблицу и отображаются на графике.

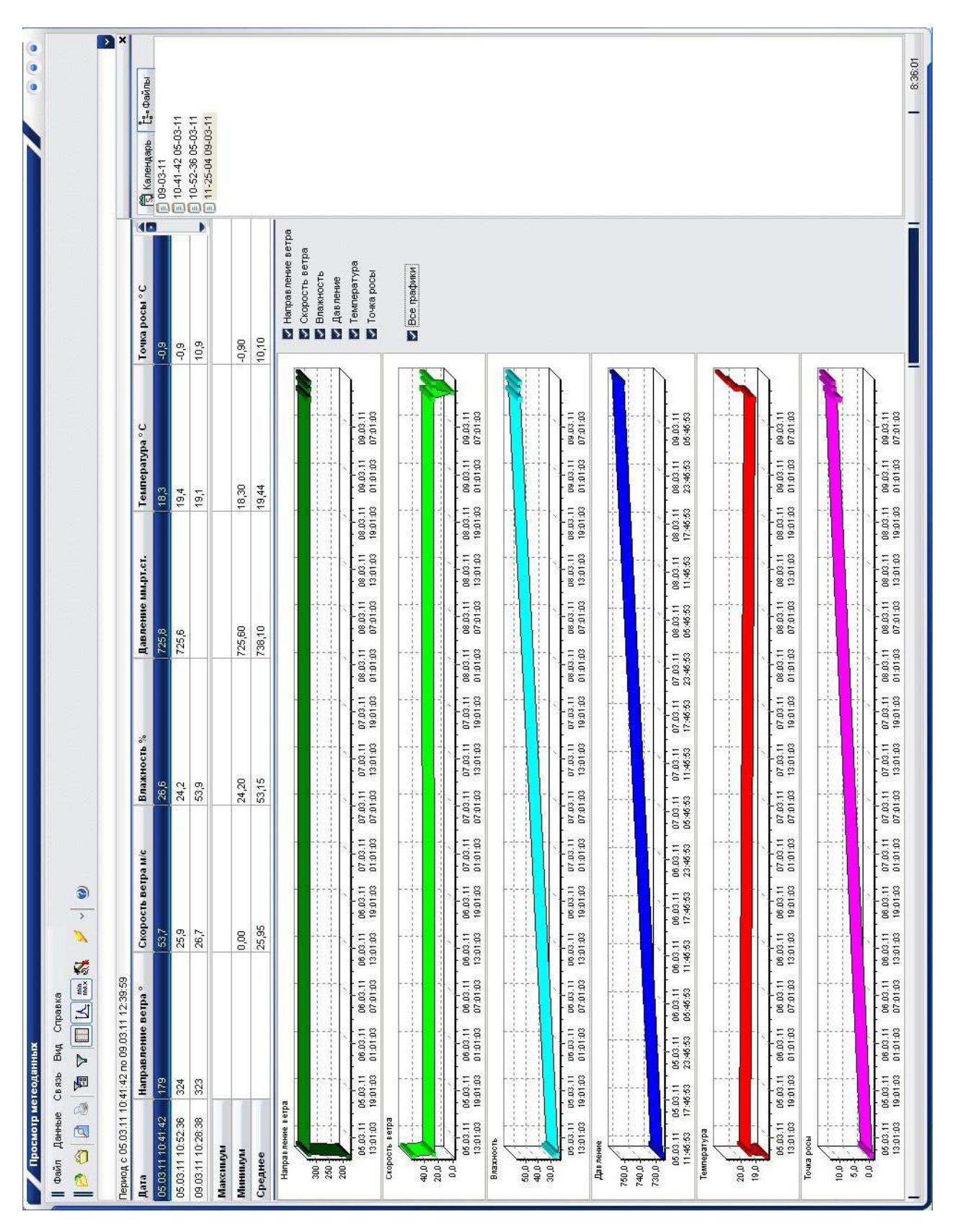

Рисунок 6-Рабочее окно программы «Просмотр метеоданных» Рисунок 6 – Рабочее окно программы «Просмотр метеоданных»

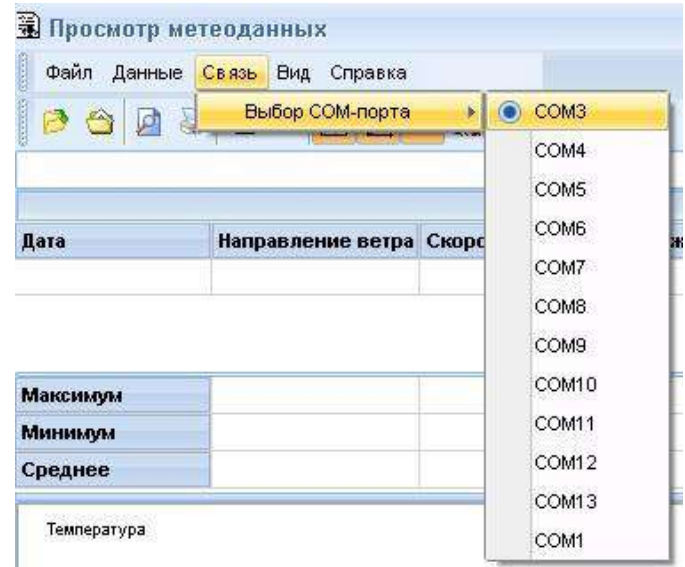

Рисунок 7 – Выбор СОМ-порта в программе «Просмотр метеоданных»

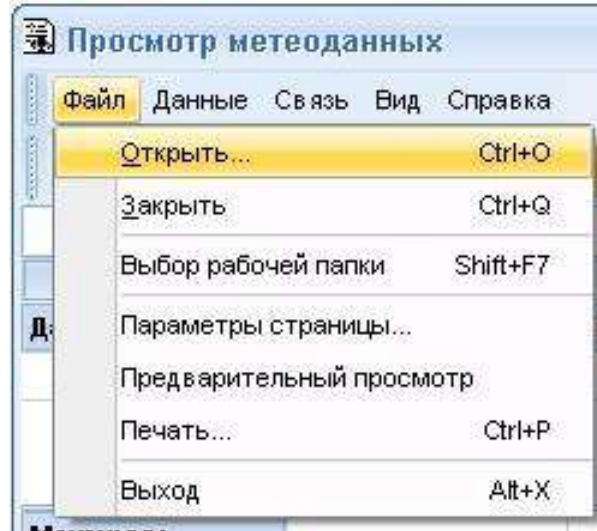

Рисунок 8 – Меню ФАЙЛ программы «Просмотр метеоданных»

Выбрать рабочую папку, содержащую файлы с сохраненными метеоданными, можно с помощью команды ВЫБОР РАБОЧЕЙ ПАПКИ меню ФАЙЛ. При считывании из архиватора запись данных производится тоже в рабочую папку. Полный путь к рабочей папке расположен в выпадающем списке на панели инструментов. В списке содержатся десять последних рабочих папок, выбор любой из них делает ее текущей и, находящиеся в ней файлы, отображаются в браузере на управляющей панели.

Команды ПАРАМЕТРЫ СТРАНИЦЫ…, ПРЕДВАРИТЕЛЬНЫЙ ПРО-СМОТР, ПЕЧАТЬ… меню ФАЙЛ используются при формировании отчета.

Команда СЧИТЫВАНИЕ МЕТЕОДАННЫХ ИЗ АРХИВАТОРА в меню ДАННЫЕ в соответствии с рисунком 9, предназначена для вызова диалога считывания данных. Диалог имеет две вкладки:

а) ПАМЯТЬ - вкладка используется для считывания памяти архиватора. Есть возможность считывать всю память архиватора полностью, а также можно считывать данные за заданный диапазон времени. При установленном флажке

ВЫЧИСЛЯТЬ ТОЧКУ РОСЫ в файлы будет добавлен столбец с точкой росы. После установки всех нужных параметров нужно нажать кнопку ПУСК для запуска процесса считывания. Процесс считывания можно прервать, но при этом уже сформированные в результате файлы останутся;

б) НАСТРОЙКА - вкладка используется для установки времени и интервала сохранения в архиваторе. Текущие значения этих параметров можно узнать, нажав на кнопку ЧТЕНИЕ. После установки всех нужных параметров нажмите кнопку ЗАПИСЬ, новое время и интервал будут переданы в архиватор.

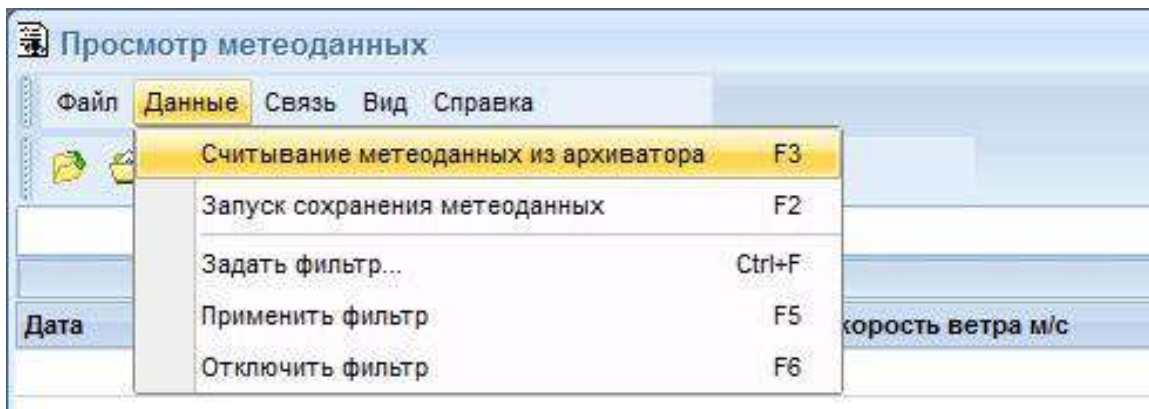

Рисунок 9 – Меню ДАННЫЕ программы «Просмотр метеоданных» Команда ЗАПУСК СОХРАНЕНИЯ МЕТЕОДАННЫХ меню ДАННЫЕ запускает программу «Сохранение метеоданных».

В меню ДАННЫЕ командой ЗАДАТЬ ФИЛЬТР в соответствии с рисунком 10 в диалоговом окне ФИЛЬТР задаются условия отбора данных для отображения: период, отображаемые каналы измерений, указывается требуемый диапазон.

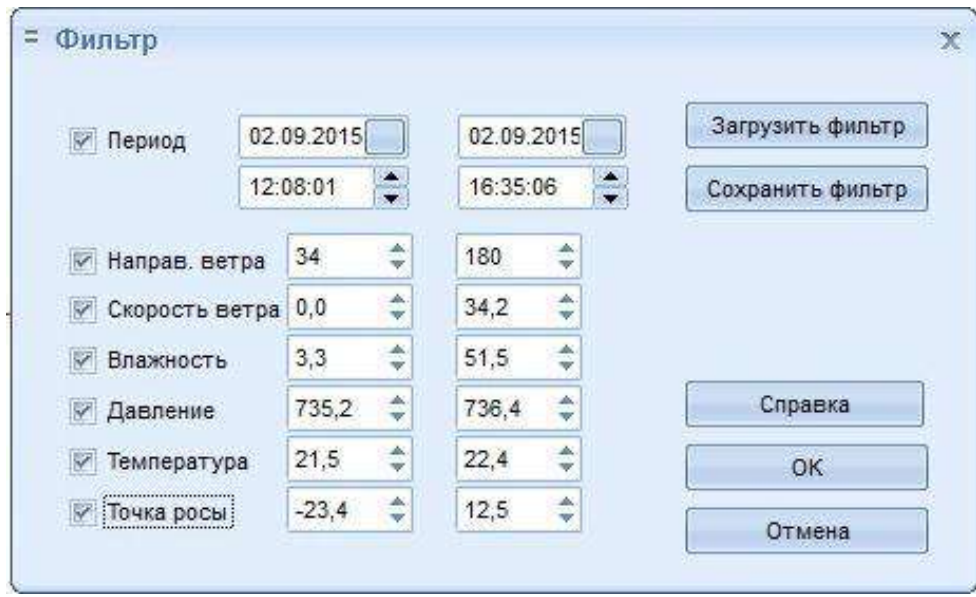

Рисунок 10 – Окно ФИЛЬТР программы «Просмотр метеоданных»

Применить фильтр можно с помощью команды ПРИМЕНИТЬ ФИЛЬТР меню ДАННЫЕ.

Подробное описание работы с программой находится в разделе СПРАВКА основного меню программы.

# 4 ТЕХНИЧЕСКОЕ ОБСЛУЖИВАНИЕ

4.1 При эксплуатации метеостанции необходимо выполнять все указания и рекомендации, изложенные в настоящем руководстве по эксплуатации, содержать метеостанцию в исправном состоянии и чистоте.

4.2 **Категорически запрещается обслуживающему персоналу производить разборку и сборку метеостанции в учебных целях.**

4.3 Для обеспечения нормальной продолжительной службы метеостанции требуется внимательный уход за ней, особенно за датчиком ветра и блоком датчика температуры, которые подвергаются различным метеорологическим воздействиям. При этом следует ежеквартально проводить профилактические осмотры, проверяя внешнее состояние датчиков, кабелей и других составных частей метеостанции. Замеченные неисправности следует устранить. При эксплуатации станции в тяжелых метеорологических условиях (сильная запыленность, гололед, метели) датчики необходимо осматривать чаще.

4.4 Для обеспечения нормальной продолжительной службы датчика ветра необходимо два раза в год – весной и осенью – проводить техническое обслуживание датчика.

4.4.1 Техническое обслуживание заключается в промывке и смазке горизонтальных и вертикальных подшипников поз. 18 и поз. 20 в соответствии с рисунком 11. Промывку подшипников с последующей их смазкой необходимо также производить, если трение в оси вертушки возрастает настолько, что она перестает вращаться при скорости ветра больше 0,6 м/с.

4.5 Вскрытие датчика ветра, чистку его, промывку и смазку подшипников следует производить в чистом и светлом помещении в следующем порядке:

4.5.1 Отвинтить винт поз. 13, снять вертушку поз. 1.

Отвернув три стопорных винта поз. 25 вынуть втулку с осью вертушки поз. 17 из тройника поз. 15.

4.5.2 Разобрать сборочную единицу оси вертушки, для чего расштифтовать сборочные единицы держателя магнита поз. 19 и зубчатого колеса поз. 3, и снять их с оси вертушки поз. 23. Выкрутить стопорный винт поз. 22 из корпуса втулки поз. 17 и вынуть ось из корпуса втулки в сторону вертушки.

Снять подшипники поз. 18 с оси вертушки, промыть их в растворе НЕФРАС С3-80/120 ТУ 38.401-67-108-92 или в этилированном бензине и смазать маслом 132-21 ТУ 6-02-897-78 из комплекта ЗИП. Сборку вертушки произвести в обратной последовательности.

4.5.3 Для чистки и смазки вертикальных подшипников необходимо снять флюгарку поз. 5, открутив винты крепления и снять металлическую заглушку тройника поз. 15 со стороны флюгарки, удалив замазку У-20А ТУ 38.105357-85 и стопорное кольцо.

Отвернуть четыре винта поз. 26 и сдвинуть кожух поз. 14 преобразователя поз. 4 вниз, освободив доступ к стопорным винтам поз. 16 тройника поз. 15. Далее отвернуть стопорные винты поз. 16 и снять тройник с корпуса преобразователя, при этом откроется доступ к сборочной единице вертикального зубчатого колеса поз. 6. Снять сборочную единицу зубчатого колеса поз. 6 с вертикальной оси преобразователя поз. 4 и освободить подшипники.

Произвести промывку подшипников и произвести повторную смазку.

Сборку производить в обратной последовательности.

4.5.4 После установки тройника поз. 15 вставить в тройник сборочную единицу вертушки и горизонтальным перемещением оси вертушки вместе с подшипниками добиться нормального зацепления зубчатых колес, при котором вращение передается плавно без заеданий и проскальзывания. Наблюдение за качеством передачи вращения вести через отверстие в тройнике со стороны снятой флюгарки. После регулировки зацепления сборочную единицу горизонтальной оси застопорить винтом поз. 22. Надеть вертушку поз. 1 и флюгарку поз. 5, застопорив соответствующими винтами, закрутить винт поз. 13.

После проведения указанных операций нулевое значение направления ветра не будет соответствовать положению ориентира поз. 9, вворачиваемого в кольцо поз. 8 у основания датчика.

Вращая вертушку вручную и следя за показаниями пульта, кольцо с ориентиром необходимо развернуть параллельно оси вертушки, когда на пульте будут показания по направлению  $\pm 10^{\circ}$  и в таком положении застопорить кольцо ориентира на корпусе датчика.

# 5 ТЕКУЩИЙ РЕМОНТ

5.1 К ремонту метеостанции должны допускаться лица, хорошо знающие устройство и эксплуатацию гидрометеорологических приборов, а также изучившие эксплуатационную документацию на метеостанцию.

5.2 В зависимости от характера неисправностей ремонт метеостанции может быть произведен на местах эксплуатации или у изготовителя.

5.3 Ремонт метеостанции у изготовителя возможен в пределах срока ее службы.

5.4 Возможные неисправности метеостанции и методы их устранения приведены в таблице 5.1

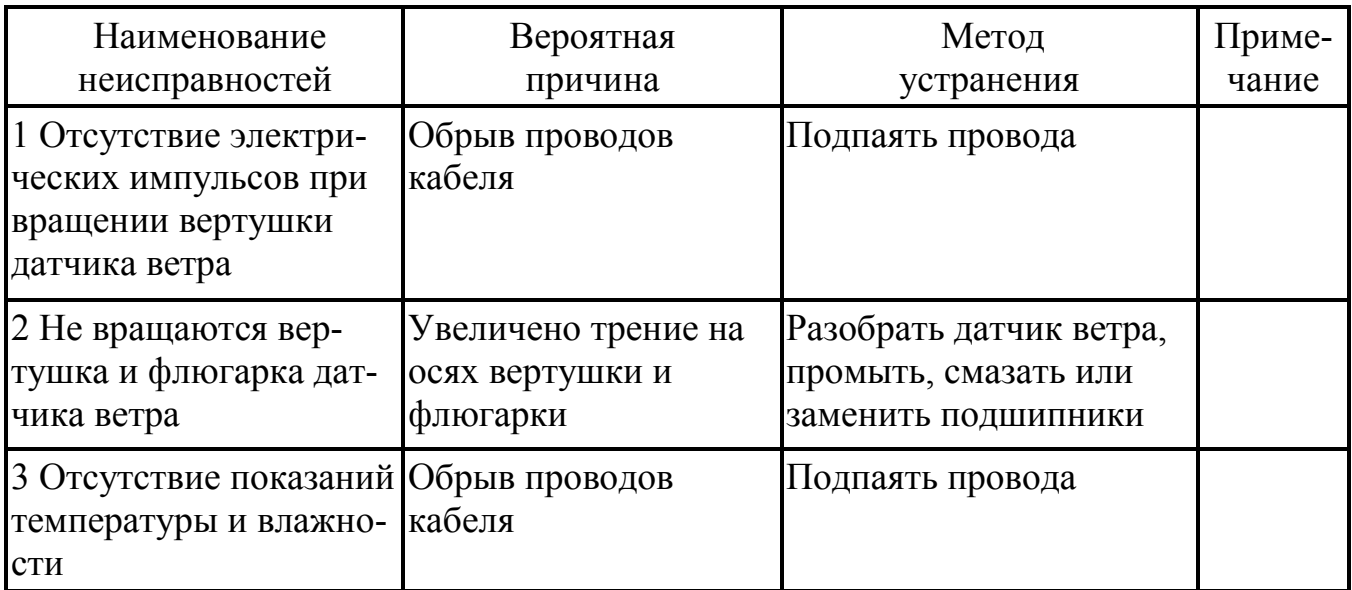

Таблица 5.1

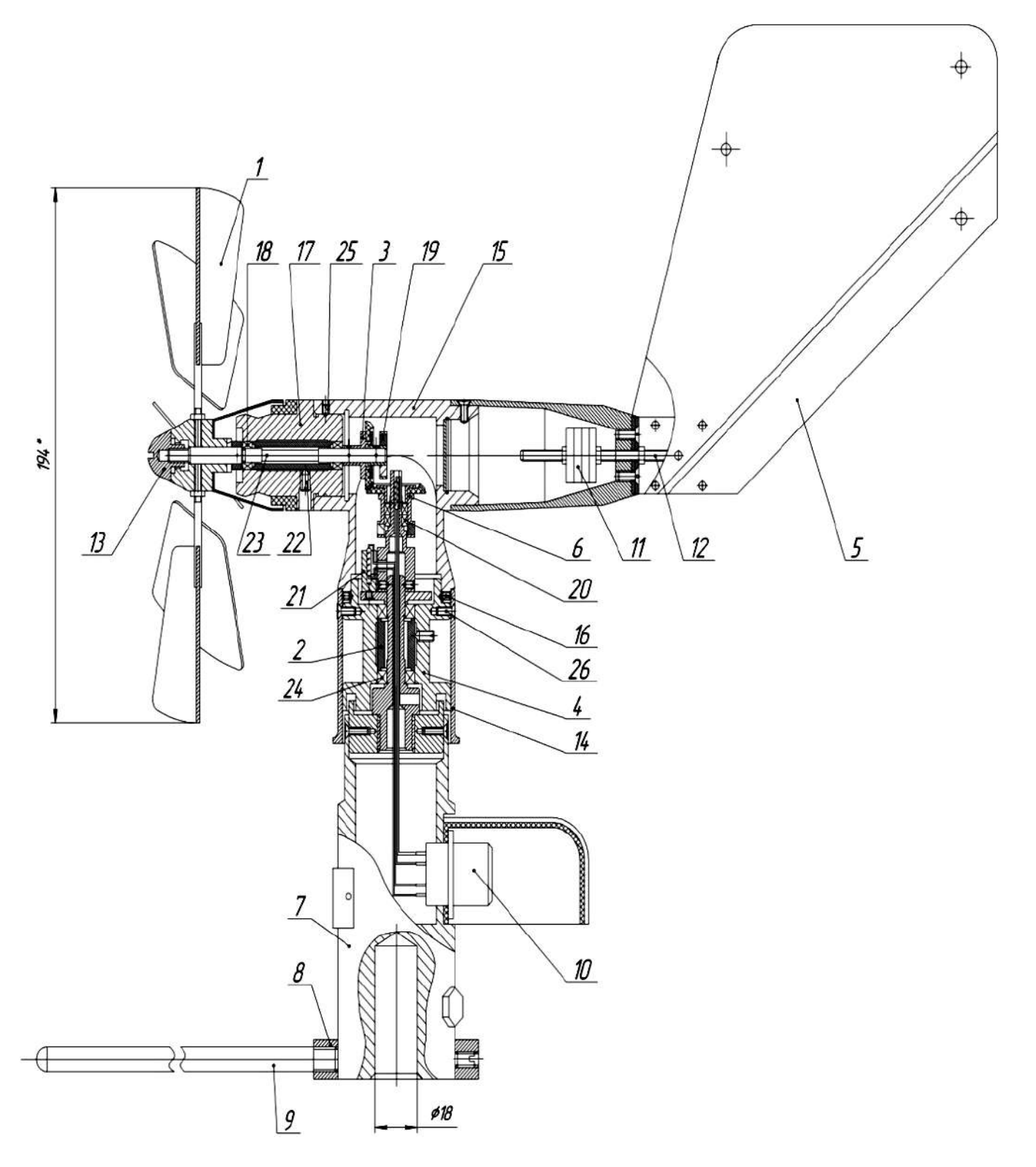

1 - вертушка; 2 - втулка; 3 - колесо зубчатое; 4 - преобразователь; 5 - флюгарка; 6 - колесо зубчатое; 7 - корпус; 8 - кольцо; 9 - ориентир; 10 - разъем; 11 - груз; 12 - ось; 13 - винт; 14 - кожух; 15 - тройник; 16, 22, 25 - стопорные винты; 17 - втулка; 18 - подшипник; 19 - держатель; 20 - подшипник; 21 - корпус; 23 - ось вертушки; 24 - подшипник; 26 - винт.

Рисунок 11 - Датчик ветра

### 6 ХРАНЕНИЕ

6.1 Условия хранения метеостанции в упаковке должны соответствовать условиям хранения группы 3 (ЖЗ) по ГОСТ 15150-69.

6.2 В местах хранения метеостанций воздух не должен содержать токопроводящей пыли и вредных примесей, вызывающих коррозию.

# 7 ТРАНСПОРТИРОВАНИЕ

7.1 Транспортирование упакованной метеостанции производится всеми видами транспорта в крытых транспортных средствах при температуре воздуха от минус 50 до плюс 50 ºС и относительной влажности до 95 % при температуре плюс 35 ºС.

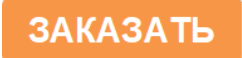